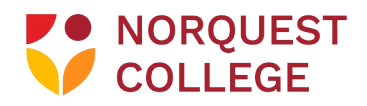

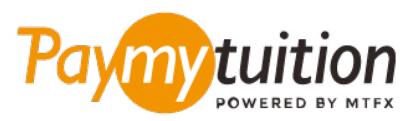

# ਆਪਣਾ ਭੁਗਤਾਨ ਕਿਵੇਂ ਕਰਨਾ ਹੈ

Paying tuition ਦੇ ਨਾਲ ਟਰਿੂਸ਼ਨ ਦਾ ਭੁਗਤਾਨ ਕਰਨਾ ਸੂਰਖੀਅਤ, ਤੇਜ਼ ਅਤੇ ਸਰਲ ਹੈ। ਆਪਣਾ ਭੁਗਤਾਨ ਕਰਨ ਲਈ ਹੇਠਾਂ ਦਿੱਤੇ ਗਏ ਸਰਲ ਕਦਮਾਂ ਦੀ ਪਾਲਣਾ ਕਰੋ:

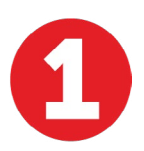

## **PAYMYTUITION ਪੋਰਟਲ ਤੱਕ ਪਹੁੰਚ ਕਰੋ ਆਪਣ**

**[MyQuest](https://portal.norquest.ca/my.logout.php3?errorcode=19)** ਪੋਰਟਲ ਿਵੱਚ ਲੌਗ ਇਨ ਕਰੋ ਅਤੇ "Your Student Homepage" ਤੱਕ ਪਹੁੰਚ ਕਰੋ। ਆਪਣੇ ਖਰਿਚਆਂ ਦੀ ਸਮੀਿਖਆ ਕਰਨ ਲਈ "Make a Payment" ਟਾਇਲ ਨੂੰ ਚੁਣੋ। "Payment Method" ਤੱਕ ਹੇਠਾਂ ਸਕਰ੍ੋਲ ਕਰੋ ਅਤੇ ਲੱਭੋ। "Using Paymytuition Section"। "PayMyTuition (For International Payments)" 'ਤੇ ਕਿਲੱਕ ਕਰੋ। ਤੁਹਾਡੇ ਸਮਰਪਿਤ ਭੁਗਤਾਨ ਪੋਰਟਲ 'ਤੇ ਰੀਡਾਇਰੈਕਟ ਕੀਤੇ ਜਾਣ ਲਈ।

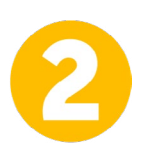

#### **ਭੁਗਤਾਨ ਦਾ ਤਰੀਕਾ ਚੁਣ**

ਦਿੱਤੇ ਹੋਏ ਭੁਗਤਾਨ ਤਰੀਕਿਆਂ ਨੂੰ ਵੇਖੋ ਅਤੇ ਭੁਗਤਾਨ ਦੇ ਆਪਣੇ ਪਸੰਦੀਦਾ ਤਰੀਕੇ ਨੂੰ ਚੁਣੋ। ਭੁਗਤਾਨ ਤਰੀਕਿਆਂ ਵਿੱਚ ਬੈਂਕ ਟ੍ਰਾਂਸਫਰ, ਡੈਬਿਟ/ਕ੍ਰੈਡਿਟ ਕਾਰਡ ਮੂਲ ਮੁਦਰਾ ਵਿੱਚ, eWallet ਭੁਗਤਾਨ ਅਤੇ ਹੋਰ ਸਥਾਨਕ ਤਰੀਕੇ ਸ਼ਾਮਿਲ ਹਨ।

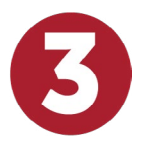

### **ਆਪਣੀ ਜਾਣਕਾਰੀ ਦਰਜ ਕਰੋ**

ਵਿਦਿਆਰਥੀ ਨੰਬਰ ਦੇ ਨਾਲ ਆਪਣੀ ਕੁਝ ਬੁਨਿਆਦੀ ਜਾਣਕਾਰੀ ਦਰਜ ਕਰੋ। NorQuest College ਟੀਮ ਦੁਆਰਾ ਤੁਹਾਡੇ ਭੁਗਤਾਨ ਨੂੰ ਅਸਾਨੀ ਨਾਲ ਪਹਿਚਾਣੇ ਜਾਣ ਲਈ ਅਸੀਂ ਇਹ ਜਾਣਕਾਰੀ ਤੁਹਾਡੇ ਭੁਗਤਾਨ ਵਿੱਚ ਸ਼ਾਮਿਲ ਕਰਾਂਗੇ।

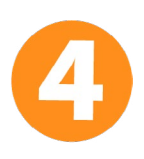

#### **ਆਪਣਾ ਭੁਗਤਾਨ ਕਰ**

ਆਪਣੇ ਚੁਣੇ ਗਏ ਭੁਗਤਾਨ ਤਰੀਕੇ ਦੁਆਰਾ ਆਪਣੀ ਰਕਮ ਨੂੰ **PayMyTuition** 'ਤੇ ਭੇਜਣ ਲਈ ਦਿੱਤੇ ਗਏ ਨਿਰਦੇਸ਼ਾਂ ਦੀ ਪਾਲਣਾ ਕਰੋ।.

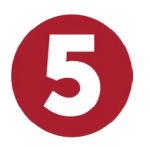

### **ਟ੍ਰੈਕ ਅਤੇ ਪੁਸ਼ਟੀ ਕਰ**

**PayMyTuition Dashboard** ਵਿੱਚ ਲਾੱਗਇਨ ਕਰਕੇ ਤੁਸੀਂ ਕਿਸੇ ਵੀ ਸਮੇਂ ਆਪਣੇ ਭੁਗਤਾਨ ਨੂੰ ਟ੍ਰੈਕ ਕਰ ਸਕਦੇ ਹੋ। ਜਦੋਂ ਤੁਹਾਡਾ ਭੁਗਤਾਨ ਪਹੁੰਚ ਜਾਵੇਗਾ, ਤਾਂ ਤੁਹਾਨੂੰ SMS ਸੁਨੇਹਾ, ਈਮੇਲ ਦੁਆਰਾ ਸਥਿਤੀ ਅੱਪਡੇਟ ਅਤੇ ਪੁਸ਼ਟੀਕਰਣ ਪ੍ਰਾਪਤ ਹੋਵੇਗਾ।

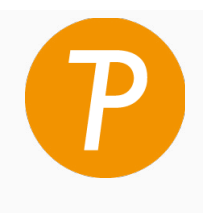

**Paymy**tuition

U.S. & Canada tall free: 1 855 663 6839 U.S. Local: +1 201 209 1939 Canada Local: +1 905 305 9053 Email: support@paymytuition.com Web: www.paymytuition.com

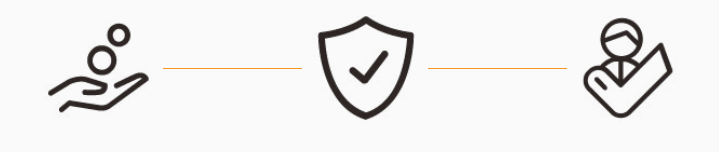

**Great rates Secure Support**